## **How to stop pop-ups on Internet Explorer**

The latest version of Internet Explorer, IE 11, comes with capabilities to enable and disable Internet Explorer pop-up blockers. This process **will only block pop-ups**, [and not all ads. If you want to block all ads in your browser, installing an](https://www.avast.com/c-best-ad-blockers) ad blocker extension will do the job.

Here's how to block pop-ups in Internet Explorer:

**1.** Open Internet Explorer and select **Tools** (the gear icon in the upper-right corner of the browser).

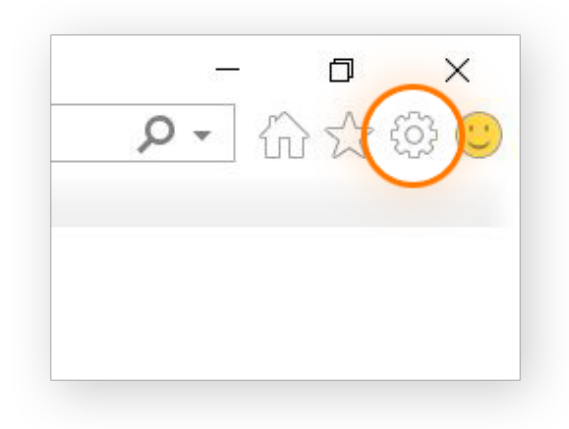

**2.** Select **Internet Options** from the menu.